# **Реализация контроллера следования по пути из системы 3D Studio MAX1**

В.М. Никифоров, М.А. Торгашев

**Аннотация.** В статье рассмотрена задача реконструкции контроллера следования по пути из системы трехмерного моделирования 3D Studio Max и реализации найденных алгоритмов в системе визуализации. Решение поставленной задачи включает поиск и реализацию алгоритмов вычисления положения и ориентации объектов в промежуточных кадрах с учётом всех параметров, установленных для контроллера следования по пути в системе моделирования.

### **Введение**

 $\overline{\phantom{a}}$ 

В системе трехмерного моделирования 3D Studio MAX для задания анимационных треков объектов используются так называемые контроллеры – функции интерполяции анимируемых параметров. Эти контроллеры реализуют технологию ключевой анимации, суть которой состоит в том, что значение параметра устанавливается в нескольких ключевых кадрах - «ключах», в промежуточных же кадрах для вычисления значения параметра проводится интерполяция между соседними ключами. В качестве возможных контроллеров можно назвать контроллер интерполяции по кривой Безье, контроллер линейной интерполяции и т.д. К их числу относится также контроллер следования по пути, который позволяет задать движение объекта по заранее созданной траектории. Путь задается в виде кривой Безье и состоит из нескольких сегментов. Дополнительные параметры позволяют тонко регулировать перемещение объекта на кривой в процессе анимации. Важными достоинствами контроллера следования по пути является простота и удобство создания нужной траектории, а также высокая компактность описания анимации – довольно сложные траектории описываются лишь небольшим на-

бором вершин кривой и несколькими дополнительными параметрами.

Для синтеза в системах визуализации виртуальных сцен, созданных в системах трехмерного моделирования, в частности 3D Studio MAX, необходимо воссоздать как внешний вид: геометрию и раскраску объектов виртуальной сцены, так и их анимацию, для чего необходимо в точности реализовать методы анимации, используемые системой моделирования. Точный алгоритм и детали реализации того или иного метода в системе моделирования часто бывают неизвестны и/или скрыты намеренно для защиты интеллектуальной собственности, поэтому для их реализации требуется восстановление, реконструкция алгоритмов по конечным результатам, а также по отдельным, часто обрывочным и неполным, описаниям в системах справки и по исходным кодам в пакете разработки (SDK), входящем в состав системы трехмерного моделирования. В статье рассмотрена задача реконструкции контроллера следования по пути в системе визуализации, что подразумевает реализацию алгоритма интерполяции в промежуточных кадрах с учётом всех параметров, установленных для контроллера следования по пути в системе моделирования.

<sup>&</sup>lt;sup>1</sup> Работа выполняется при поддержке РФФИ (грант № 07-07-00161-а)

# 1. Параметры контроллера следования по пути

Рассмотрим все параметры рассматриваемого контроллера в системе трехмерного моделирования.

К параметрам контроллера относится собственно сплайн, являющийся траекторией движения объекта, и дополнительные параметры и флаги, описывающие, как именно будет двигаться объект по сплайну.

Сплайн состоит из множества вершин. соединённых между собой сегментами. Сегменты являются кубическими кривыми Безье и строятся по формуле:

$$
P(t) = t3 * Pi-1 + 3 * t2 * (t - 1) * Pi-1,1 ++ 3 * t * (t - 1)2 * Pi,2 + (t - 1)3 * Pi,
$$

где  $P_i$ - і-я вершина кривой,  $P_{i,1}$ - выходящий вектор из i-ой вершины,  $P_{i,2}$ - входящий вектор в і-ую вершину.

На Рис. 1 показан пример сплайна, состояшего из трех вершин.

Положение объекта на сплайне в текущем кадре определяется с использованием кривой процента. Кривая процента может быть задана с помощью произвольного контроллера, например, контроллера Безье [1], контроллера ТСВ (разновидность эрмитовой кривой, управляемой параметрами Tension - натяжение, Continuity - непрерывность, Bias - сдвиг), линейного контроллера.

Кривая процента, показанная на Рис. 2, построена с помощью линейного контроллера. На кривой установлены 2 ключевых кадра (в 5-ом и 50-ом кадрах). В 5-ом кадре процент равен 0%, в 50-ом кадре - 100 %. В промежуточных кадрах процент вычисляется с помощью линейной интерполяции.

Процент, полученный на основе кривой процента в текущем кадре, может интерпретироваться двумя способами. Если у контроллера следования по пути установлен флаг ConstVel, то процент будет соответствовать пройденной длине сплайна от его начала. Если флаг не установлен, то процент будет соответствовать локальному времени на сплайне. В таком случае локальное время на сплайне равномерно распределяется между его сегментами, вне зави-

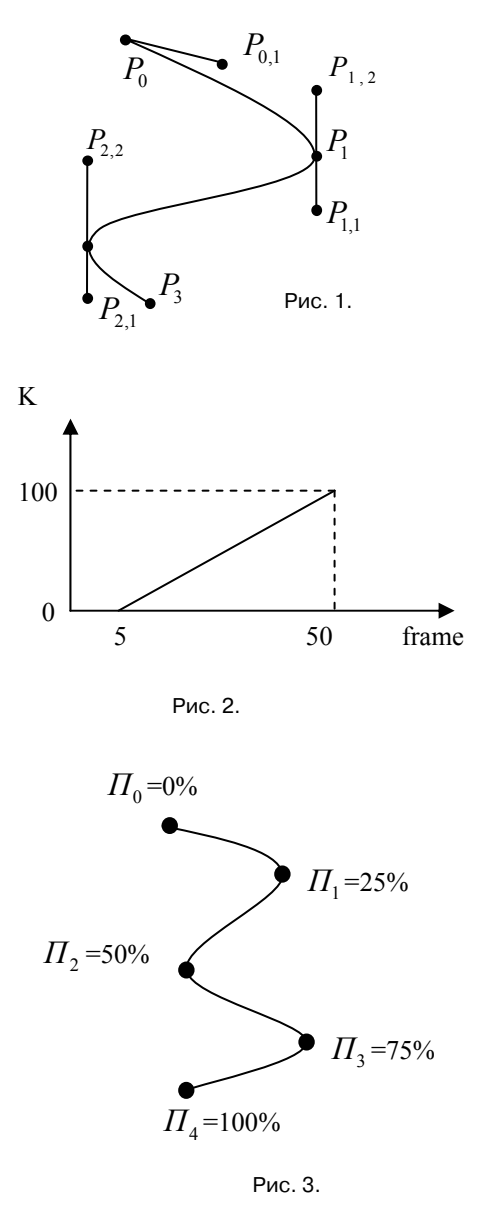

симости от их длины, как это показано на Рис. 3. Значения процента  $\Pi$  в каждой вершине сплайна соответствуют локальному времени на сплайне. Каждому сегменту в примере соответствует 25% от локального времени всего сплайна.

Процент, полученный из процентной кривой в текущем кадре, может иметь произвольное значение, однако величина процента на сплайне имеет смысл только в диапазоне от  $0\%$ до 100%, поэтому после получения значения процента необходимо привести его к этому диапазону. Для этого возможны два способа. Если установлен флаг *Loop*, то при достижении

конца сплайна объект продолжает своё движение из начала сплайна. Если флаг не установлен, то при значениях процента, меньших  $0\%$ или больших 100%, объект будет оставаться в начале или конце сплайна соответственно.

Объект, к которому применяется контроллер движения по сплайну, можно заставить следовать кривой не только по положению, но и по ориентации, для чего в системе 3D Studio Max задается флаг *Follow*. В таком случае одна из осей его координатной системы будет ориентирована по касательной к сплайну. Конкретная ось привязки объекта задается с помощью параметра *Axis*. Дополнительный флаг *Flip* дает возможность зеркального отражения координатных осей объектной системы.

По умолчанию для вычисления оси Y объекта, при установленном флаге *Follow*, берётся векторное произведение касательной к сплайну и оси Z мировой системы координат (WCS). Но если касательная к сплайну и ось Z WCS сонаправлены, то их векторное произведение равно нулю, вследствие чего при вычислении координатной оси Y объекта возникает ошибка деления на ноль. Чтобы избежать этой проблемы, в системе моделирования предусмотрен флаг *AllowUpsideDown*, при установке которого ось Y будет рассчитываться как векторное произведение касательной к сплайну и усредненной нормали к сплайну.

При прохождении изгибов сплайна объект может наклоняться вдоль оси движения для правильного распределения центробежной силы так, как это делает самолёт при поворотах. В системе 3D Studio Max для реализации этого эффекта предусмотрен флаг *Bank*. Величина поворота регулируется значениями параметров *Smoothness* и *BankAmount*. Эти значения, как и значения процента нахождения на кривой, устанавливаются с помощью отдельных контроллеров и имеют свои кривые значений.

При использовании контроллера можно задать еще один флаг - *Relative*, который позволяет задать не абсолютное, а относительное движение по сплайну, в таком случае траекторией объекта будет тот же сплайн, сдвинутый в точку первоначального расположения объекта. Для упрощения выкладок реализация этого параметра в статье не приведена.

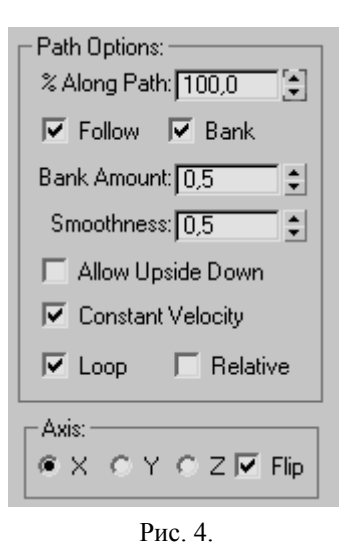

На Рис. 4 приведен вид панели свойств контроллера следования по пути из системы 3D Studio Max.

Итак, приведем еще раз список параметров контроллера следования по пути в системе моделирования 3D Studio Max, их краткое описание и исходные значения:

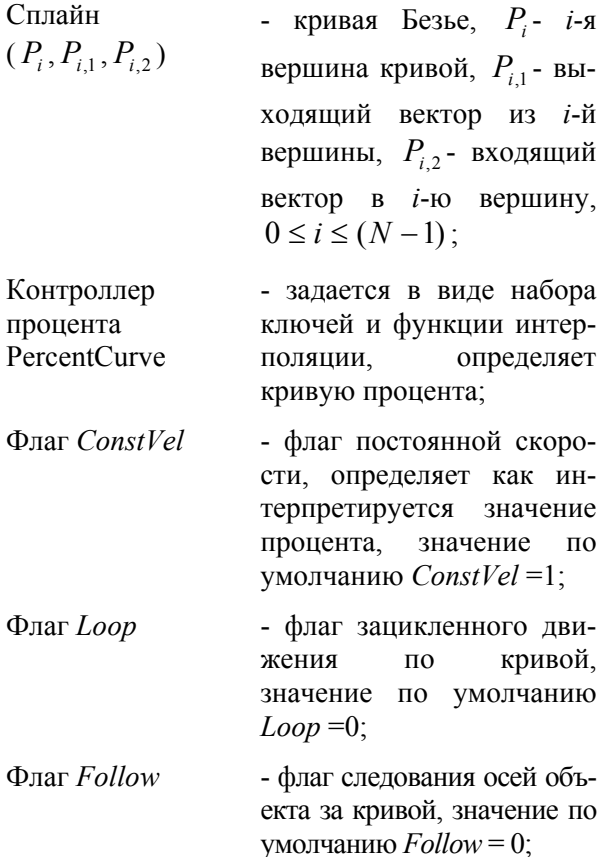

Ось *Axis* - ось привязки объекта к касательной на кривой (осям X,Y,Z – соответствуют значения 0,1,2), имеет смысл только в случае  $Follow = 1$ , значение по умолчанию *Axis* = 0; Флаг *Flip* - флаг зеркального переворота осей объекта при его следовании по пути, имеет смысл только в случае *Follow* = 1, значение по умолчанию *Flip=*0; Флаг *AllowUpsideDown* - флаг, регулирующий вычисление ориентации объекта при его следовании по пути, имеет смысл только в случае *Follow* =1, значение по умолчанию *AllowUpsideDown =* 0; Флаг *Bank* - флаг поворота объекта по крену в зависимости от кривизны кривой, имеет смысл только в случае  $Follow = 1$ , значение по умолчанию *Bank* = 0; Контроллер *SmoothnessСurve* - задает кривую для параметра *Smoothness,* регулирующего степень крена объекта, имеет смысл только в случае *Follow* =1 и *Bank* = 1; Контроллер *BankAmountСurve* - задает кривую для параметра *BankAmount,* регулирующего степень крена объекта, имеет смысл только в случае *Follow* = 1 и *Bank* = 1;

## **2. Реализация контроллера следования по пути**

Реализация контроллера следования по пути заключается в поиске функции для вычисления значений положения и ориентации объекта в произвольном кадре. Для решения этой задачи был проведен большой объем исследований с

поиском любой существующей информации по реализации рассматриваемого контроллера: в системе помощи пакета 3D Studio Max, во входящем в его состав пакете для разработчиков (MAX SDK), а также в специализированных форумах для разработчиков во всемирной сети Интернет [4]. После этого были проведены тщательное тестирование, проверка и отладка алгоритмов. Рассмотрим отдельно две независимые подзадачи - вычисление положения объекта в виде вектора и вычисление ориентации объекта в виде матрицы поворота.

#### **2.1. Вычисление положения объекта**

Для определения положения объекта в заданный момент времени на кривой первоначально необходимо вычислить значение процента. Как уже было отмечено, у процента есть собственный контроллер, задающий кривую процента. Для текущего кадра анимации *frame* необходимо вычислить значение процента с помощью вызова функции контроллера:

## *k* = *PercentCurve*( *frame*).

При параметрах, установленных в системе трехмерного моделирования по умолчанию, объект движется по сплайну равномерно (флаг  $ConstVel = 1$ ). Это означает, что процент нахождения на сплайне в таком случае интерпретируется как пройденная длина кривой от её начала.

По умолчанию также принимается, что если процент выходит за пределы от 0% до 100%, то объект продолжает движение с начала или конца сплайна соответственно (флаг *Loop* = 1). Рассмотрим алгоритм приведения значения процента *k* к диапазону от 0% до 100%.

*Алгоритм приведения процента к диапазону [0,100]* 

- $k_1 = |k| \% 100;$
- $\blacksquare$  Если  $k_1 = 0$ , то:

■ Если  $k \le 0$ , то:  $P = P_0$ ;

- **•** Иначе:  $P = P_{N-1}$ ;
- Иначе
	- Если  $k$  <0, то:
	- $\blacksquare$  *k* = 100 *k*<sub>1</sub>

Для вычисления положения (точки Р) объекта на сплайне сначала необходимо найти сегмент *i*, в который мы попали, и длину *dl*, пройденную на этом сегменте.

Сплайн, как известно, состоит из нескольких сегментов. Длины всех сегментов  $l_i$  нам известны. Найдём такой сегмент і, в котором длина dl пройденного пути в *i*-ом сегменте будет меньше или равна длине сегмента:

$$
dl = L - \sum_{s=0}^{i-1} l_s < l_i \,,
$$

где  $L = S * k$ ;  $S$  - длина сплайна,  $k$  - процент в текущем кадре.

Для того чтобы найти точку Р, отстающую на  $dl$  от начала сегмента *i*, сегмент заменяется ломаной Н. Вершинами  $G_i$  ломаной Н являются точки кривой Безье этого сегмента, взятые с локальным временем  $j^* \frac{1}{\text{STEPS}}$ , где  $j$  – номер вершины, а STEPS - число сегментов ломаной (опытным путем было определено, что в системе 3D Studio Max используется значение этого параметра, равное 100). Путь  $dl_i$ , пройденный

в *і*-ом сегменте ломаной *Н*, равен:

$$
dl_{j}=dl-\sum_{s=0}^{j-1}g_{s}\ ,
$$

где  $g_i$ - длина *j*-го сегмента ломаной Н.

Тогда локальное время *t* на *j*-ом сегменте ломаной Н вычисляется следующим образом:

$$
t = \frac{dl_j}{g_j}.
$$

Результирующую точку Р можно найти линейной интерполяцией по времени t между вершинами  $G_i$  и  $G_{i+1}$ :

$$
P(t) = t * G_j + (t-1) * G_{j+1}.
$$

Далее рассмотрим алгоритм вычисления точки Р при других значениях флагов Loop и ConstVel.

Если флаг *Loop* не установлен (*Loop* = 0), то при значении процента, большем 100%. процент принимается равным 100% и в качестве результирующего вектора положения берется конечная вершина сплайна. При значении, меньшем 0%, процент берется равным 0%

и, соответственно, используется начальная вершина кривой Безье.

Если флаг ConstVel не установлен (ConstVel  $= 0$ ), то процент соответствует локальному времени на сплайне. Каждой вершине  $P_i$ сплайна в таком случае соответствует процент  $\Pi_i$  на сплайне (локальное время сплайна):

$$
\Pi_i = i * \frac{1}{N-1} * 100 \text{ , rge } 0 \le i \le (N-1).
$$

Поскольку значения этих параметров не зависят от времени, их вычисление можно и нужно вынести на этап предварительных вычислений.

Для текущего кадра необходимо найти, между какими двумя вершинами  $\Pi_{i-1}, \Pi_i$  нахолится текущее значение процента.

После этого можно вычислить локальное время *t* на сегменте  $[\Pi_{i-1}, \Pi_i]$  по следующей формуле.

$$
t = \frac{k - \prod_{i-1}}{\prod_i - \prod_{i-1}}
$$

Далее по локальному времени t мы находим точку Р на сегменте, подставив найденное время в формулу кривой Безье на соответствующем сегменте  $[\Pi_{i-1}, \Pi_i]$ :

$$
P(t) = t3 * Pi-1 + 3 * t2 * (t - 1) * Pi-1,1 ++ 3 * t * (t - 1)2 * Pi,2 + (t - 1)3 * Pi
$$

Таким образом, полностью определена функция вычисления точки расположения на кривой в зависимости от значения процента  $k$ . Для удобства обозначим ее как:

$$
P(k) = Curve(k)
$$

#### 2.2. Вычисление ориентации объекта

Как известно [3], для описания ориентации объекта существует несколько вариантов: ортонормированная матрица 3х3, нормированный кватернион либо тройка углов Эйлера-Крылова. Для данного случая наиболее удобным является представление поворота в виде матрицы 3х3. Известно, что в данном случае строки этой матрицы будут содержать координаты осей Х, Ү, Z объектной системы координат OCS в мировой системе WCS.

При параметрах, установленных по умолчанию, матрица поворота будет единичной, т.е. ориентация объекта будет совпадать с расположением мировой системы координат (Follow = 0).

Если флаг Follow установлен, то ось Axis объекта должна быть направлена по касательной к кривой. Рассмотрим для начала алгоритм нахождения матрицы, если остальные флаги контроллера, отвечающие за поворот объекта, установлены в значения по умолчанию.

Создадим матрицу О/Зх3/, строками которой будут новые значения осей объектной системы координат в мировой системе WCS. *Q[0]* - ось X,  $Q/I$  - ось Y,  $Q/2$  - ось Z. Нулевая строка матрицы будет равна нормированной касательной к сплайну в проценте  $k$ .

Было выяснено, что в системе трехмерного моделирования касательная вычисляется как вектор между точками  $P_1$  и  $P_2$  со значениями процента k-dt и k+dt соответственно (было определено, что в системе 3D Studio Max используется значение  $dt = 0.001$ ).

$$
P_1 = Curve(k - dt); \ P_2 = Curve(k + dt);
$$
  
 
$$
Q[0] = P_2 - P_1;
$$
  
 
$$
Q[0] = \frac{Q[0]}{||Q[0]||}.
$$

Как было отмечено ранее, флаг Flip используется для зеркального отображения координатных осей объекта. Для применения флага на данном этапе достаточно поменять направление оси, направленной по касательной к сплайну, то есть, если флаг установлен, то:

$$
Q[0] = -Q[0].
$$

Остальные две строки матрицы (соответствующие осям Y и Z) вычисляются по формулам, обеспечивающим построение корректных векторов координатной тройки:

$$
Q[1] = (0,0,1) \times Q[0] = (-Q[0], Q[0], 0), Q[1] = \frac{Q[1]}{\|Q[1]\|}.
$$
  

$$
Q[2] = Q[0] \times Q[1], Q[2] = \frac{Q[2]}{\|Q[2]\|}
$$

Если касательная к сплайну  $Q/0$  и ось Z  $(0.0.1)$  сонаправленны. то при нормализации вектора Q[1] возникает ошибка деления на ноль, поэтому в таких случаях выбирается не ось Z, а глобальная ось Y (0,1,0).

Еще одним вариантом является использование флага AllowUpsideDown, при этом вместо глобальных осей Z или Y мировой системы координат используется усредненная нормаль к сплайну. Нормаль к сплайну постоянна и может быть вычислена на этапе предварительных вычислений.

Рассмотрим найденный в результате исследований алгоритм вычисления нормали к сплайну. Обозначим нормаль к кривой как  $N_c$ . Для вычисления нормали сначала находится средняя точка с сплайна по некоторому количеству элементов, после чего нормаль сплайна определяется усреднением нормалей треугольников, образованных вершинами  $(v_{i-1}, v_i, c)$ . Количество элементов является параметром алгоритма, было установлено, что в системе 3D Studio Max сплайн делится на 21 элемент, взятые через интервалы в 5%.

Алгоритм вычисления нормали к сплайну

$$
\bullet \qquad c=0;
$$

Цикл по 
$$
j
$$
 от 0 до 20:

$$
v_j = Curve(5 \cdot j);
$$

$$
\bullet \qquad c = c + \nu_i;
$$

- Конен никла
- Усреднение с:

$$
c = \frac{c}{21}
$$

Цикл по ј от 1 до 20

$$
n = (v_j - c) \times (v_{j-1} - c);
$$

$$
N_c = N_c + \frac{n}{\|n\|}
$$

- Конец цикла.
- Нормализация  $N_c$ :

$$
N_c = \frac{N_c}{\left\|N_c\right\|}.
$$

В итоге, для случая использования флага AllowUpsideDown, формулы вычисления 2-х последних строк матрицы О/1/ и О/2/ выглядят следующим образом:

$$
Q[2] = Q[0] \times N_c; \qquad Q[2] = \frac{Q[2]}{\|Q[2]\|};
$$
  

$$
Q[1] = Q[2] \times Q[0]; \qquad Q[1] = \frac{Q[1]}{\|Q[1]\|}.
$$

При изменении параметра *Axis*, задающего ту из осей объекта, которая следует по касательной к кривой, и имеющего по умолчанию значение 0 (ось X), нам потребуется поменять местами несколько строк матрицы Q.

Если *Axis* = 1 (выбрана ось Y, Рис. 5):  $Vec = Q[0]$ ;  $Q[0] = -Q[1]$ ;  $Q[1] = Vec$ ; Если *Axis* = 2 (выбрана ось Z, Рис. 6): *Vec* = *Q[0]*;

*Q[0] = -Q[2]*; *Q[2] = Vec*;

Теперь рассмотрим действие флага *Bank*. При установке флага *Bank* объект начинает «следить» за изменением кривизны сплайна, наклоняясь в сторону поворота. Величина наклона определяется двумя специальными параметрами - *Smooth* и *BankAmount*. Величина *Smooth* определяет, за какое расстояние до начала поворота объект начнёт реагировать на поворот. *BankAmount* определяет, насколько сильно объект будет наклоняться при повороте. Значения данных параметров в текущем кадре *frame* необходимо вычислить по соответствующим контроллерам:

> *Smooth = SmoothCurve*(*frame*)*; BankAmount = BankAmountCurve*(*frame*)*.*

В точке P сплайна c процентом *k* необходимо получить угол *cv*, на который надо будет повернуть объект. Величина угла *cv* будет зависеть от локальной кривизны сплайна.

Угол наклона вычисляется суммированием значений, зависящих от локальной кривизны

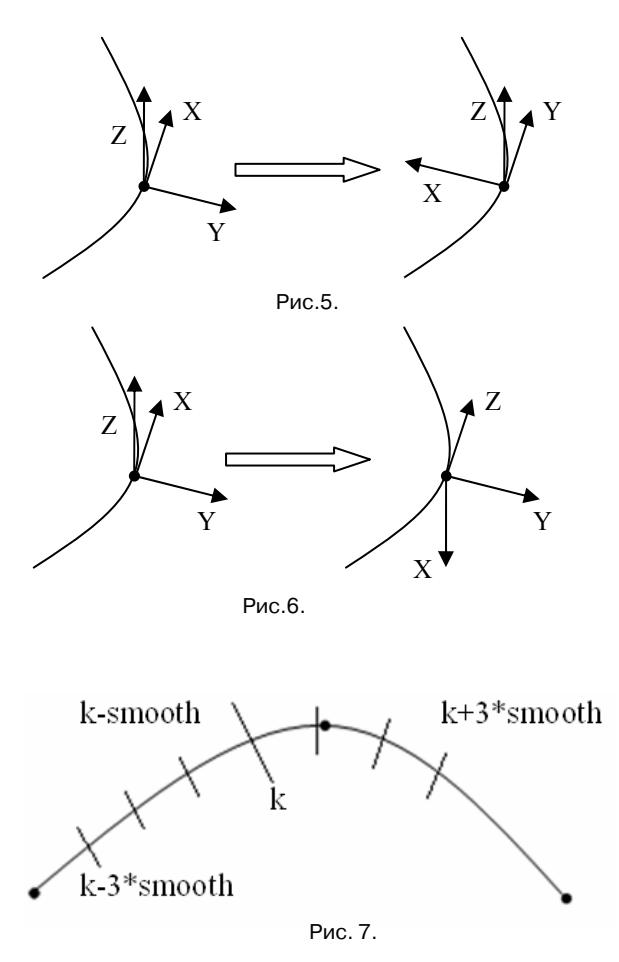

сплайна, по нескольким сегментам в окрестности точки P. По найденным исходным кодам из пакета для разработчиков (MAX SDK) было установлено, что используется деление на 6 сегментов, 3 сегмента до текущего значения процента *k* (от значения *k-3\*smooth*) и 3 после (до значения *k+3\*smooth*), как это показано на Рис.7. Длинной чертой отмечена точка с исходным значением процента *k*. Рассмотрим найденный алгоритм вычисления эффекта крена.

*Алгоритм вычисления и применения матрицы крена*

- Если *k+3\*smooth* > *100%*, то:
- $k = 100 6$ <sup>\*</sup>smooth;
- Иначе:

 $k = k-3*smooth;$ 

- Eсли *k* < 0, то: *k* = 0;
- Цикл от 1 до 5 с шагом 1:
	- Возьмем 3 точки  $P_0$ ,  $P_1$ ,  $P_2$  со значениями процента *k, k+smooth, k+2\*smooth* соответственно:

 $P_0 = Curve(k);$   $P_1 = Curve(k + smooth);$   $P_2 = Curve(k + 2 \cdot smooth);$ 

• **Blчислим вектора** 
$$
V_0 = \frac{P_1 - P_0}{\|P_1 - P_0\|}
$$
   
и  $V_1 = \frac{P_2 - P_1}{\|P_2 - P_1\|}$ ;

- Вычислим их проекцию на плоскость XY, т.е.  $V_{0,z}$  =0 и  $V_{1,z}$  =0;
- Угол *cv* вычисляется по следующей формуле:

$$
cv = cv + \frac{(V_0 \times V_1)_z * BankAmount}{\|P_1 - P_0\|};
$$

- Увеличиваем *k на* величину *smooth: k = k + smooth;*
- $\blacksquare$  Ecли  $k > 100\%$ , to  $k = 100\%$ ;
- Конец цикла.
- Усредняем значение угла *cv*:

$$
cv=\frac{cv}{5};
$$

- Если был установлен флаг Flip, то:  $cv = - cv$ ;
- Вычислим матрицу поворота *M* (*cv*, *Axis*) относительно оси *Axis* на угол *cv*:

$$
\text{ECHM Axis} = 0, \text{ to:} \qquad \qquad M(cv,0) = \begin{pmatrix} 1 & 0 & 0 \\ 0 & \cos(cv) & -\sin(cv) \\ 0 & \sin(cv) & \cos(cv) \end{pmatrix};
$$

• 
$$
\text{Eclim} \text{ } Axi = 1, \text{ to: } M(cv, l) = \begin{pmatrix} \cos(cv) & 0 & \sin(cv) \\ 0 & 1 & 0 \\ -\sin(cv) & 0 & \cos(cv) \end{pmatrix};
$$

• 
$$
\text{Ech } A \, x \, is = 2, \text{ to: } M(cv, 2) = \begin{pmatrix} \cos(cv) & -\sin(cv) & 0 \\ \sin(cv) & \cos(cv) & 0 \\ 0 & 0 & 1 \end{pmatrix};
$$

 Умножим матрицу *M* (*cv*, *Axis*) поворота вокруг оси *Axis* на угол *cv* и ранее вычисленную матрицу *Q:*

 $Q = Q \cdot M(cv, Axis)$ .

## **Заключение**

В результате проведенных исследований были восстановлены все алгоритмы вычисления как положения, так и ориентации объекта для контроллера следования по пути, применяемого в системе трехмерного моделирования 3D Studio Max. Тщательная проверка и тестирование показали полную идентичность результатов применения найденных алгоритмов и результатов анимации в самой системе трехмерного моделирования. Было также выяснено, что вычислительная сложность алгоритмов является величиной на порядок меньшей, нежели сложность трехмерной визуализации полигональных моделей, и не оказывает существенного влияния на время построения кадра в системе визуализации. Использование данного контроллера в системе визуализации позволяет реализовать очень сложные траектории движения объекта, важными преимуществами этого подхода являются простота получения анимационных траекторий и высокая компактность их описания.

## **Литература**

1. Михайлюк М.В., Никифоров В.М. Контроллеры Безье в анимационных треках 3D Max. Сборник докладов научной конференции, посвященной 45-летию выхода

человека в космос. – М.: Центр визуализации и спутниковых информационных технологий ИМВС РАН, 2006, с. 85-89.

- 2. Михайлюк М.В. Компьютерная графика в системах визуализации имитационно-тренажерных комплексов. // Программные продукты и системы – 2003, № 3. – С.7-15.
- 3. Михайлюк М.В. Основы компьютерной графики. Учебное пособие. М. 2001.
- 4. Веб-конференция по 3D Studio Max SDK: http://sparks.discreet.com/webboard/wbpx.dll/~maxsdk.

**Никифоров Владимир Михайлович.** Родился в1985 году. Является студентом 4-го курса Московского института радиотехники, электроники и автоматики (МИРЭА), Область научных интересов – алгоритмы трехмерной графики. Программист Центра визуализации и спутниковых информационных технологий НИИСИ РАН.

**Торгашев Михаил Александрович.** Родился в1974 году. Окончил Самарский государственный аэрокосмический университет. Кандидат физико-математических наук с 2001 года. Специалист в области трехмерной графики и моделирования сложных динамических систем. Имеет 15 публикаций. Ведущий научный сотрудник Центра визуализации и спутниковых информационных технологий НИИСИ РАН.